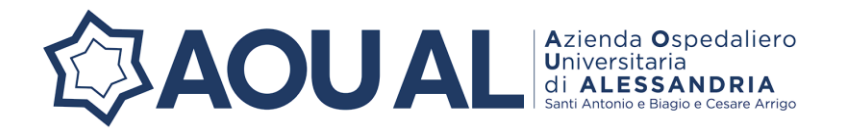

Allegato A

# **AVVISO DI SELEZIONE INTERNA PER LE PROGRESSIONI ECONOMICHE ALL'INTERNO DELLE AREE DEL COMPARTO SANITA' – ANNO 2023 SCADENZA 30 / 03 / 2024**

Richiamato l'accordo di contrattazione integrativa aziendale sottoscritto con la delegazione sindacale in data 11 dicembre 2023, in tema di progressione economica all'interno delle aree di cui all'art. 19 del CCNL 2/11/2022

# **SI RENDE NOTO**

che in esecuzione della deliberazione n° 603 del 29/12/2023 è indetta la procedura selettiva per l'attribuzione dei differenziali economici di professionalità (DEP) all'interno delle aree di inquadramento, riservata ai dipendenti del comparto, con rapporto di lavoro a tempo indeterminato, dell'Azienda Ospedaliero-Universitaria SS. Antonio e Biagio e Cesare Arrigo di Alessandria.

## **REQUISITI DI ACCESSO:**

Accedono alla selezione per i passaggi di differenziale economico, i dipendenti dell'Azienda Ospedaliero-Universitaria che:

- 1. Siano effettivamente dipendenti dell'Azienda, con contratto a tempo indeterminato, alla data del **01/01/2023**;
- 2. Non si trovino in condizione di aspettativa o di altra sospensione temporanea del rapporto di lavoro che non sia utile alla maturazione dell'anzianità contributiva (es. sospensione cautelare);
- 3. Non abbiano beneficiato di alcuna progressione economica nell'ultimo triennio;
- 4. Non siano stati destinatari nei due anni antecedenti il 01/01/2023 di provvedimenti disciplinari superiori alla multa (fatto salvo quanto previsto all'art. 19, comma 4, lett. a) del CCNL).

## **MODALITÀ E TERMINI PER LA PRESENTAZIONE DELLE DOMANDE**

I dipendenti in possesso dei requisiti richiesti potranno presentare la domanda di ammissione alla selezione compilando il modello predisposto accessibile tramite apposito link sotto riportato:

# <https://forms.office.com/e/gqt0fZ48v3>

(per praticità si precisa che il carattere 0 del link è il numero zero e non la lettera O)

Le domande dovranno essere prodotte, con le modalità di seguito descritte, entro il termine perentorio di giorni 30 dalla data di pubblicazione del presente bando:

- 1. Tramite consegna a mano presso il punto di raccolta domande, fino alle ore 16:00 di venerdì 29/03/2024;
- 2. Tramite posta elettronica certificata fino alle ore 23:59 del giorno di scadenza (sabato 30/03/2024).

La procedura sarà attiva a partire dal giorno successivo alla pubblicazione dell'estratto del bando sull'albo pretorio e si concluderà **alle ore 23.45 del giorno di scadenza.** Dopo tale termine, non sarà più possibile effettuare la compilazione della domanda, **non sarà ammessa la produzione di altri titoli o documenti a corredo e non sarà più possibile effettuare rettifiche o integrazioni**.

Saranno esclusi dalla selezione i partecipanti che non abbiano inviato la domanda secondo le modalità indicate. In caso di presentazione della domanda tramite PEC verrà trasmesso apposito codice identificativo della domanda. Tale trasmissione del codice avverrà compatibilmente con le tempistiche tecniche di acquisizione della posta attraverso il sistema PEC e, in ogni caso, farà sempre fede la data di invio della domanda effettuata tramite sistema di posta elettronica certificata.

All'atto di consegna della domanda presso il punto di raccolta, verrà rilasciata apposita ricevuta contenente il codice identificativo della domanda presentata.

La domanda potrà essere consegnata anche da una persona delegata, a fronte di presentazione del documento di identità di entrambi i soggetti, delegato e delegante, e di apposita delega scritta e controfirmata dal delegante.

La compilazione della domanda potrà essere effettuata 24 ore su 24 (salvo momentanee interruzioni per manutenzione del sito) da qualsiasi dispositivo collegato alla rete internet e dotato di un browser di navigazione tra quelli di maggiore diffusione (*Chrome, Explorer, Firefox, Safari*) accedendo al link pubblicato:

- Sul presente avviso;
- Sul sito aziendale;
- Sulla intranet:
- Sulla piattaforma di gestione del personale (DEDALUS).

Si consiglia, pertanto, di non effettuare la compilazione a ridosso del termine di scadenza.

La domanda di partecipazione costituisce autodichiarazione resa ai sensi e per gli effetti degli articoli 46 e 47 del D.P.R. 445/2000 e sostituisce ogni tipo di documentazione comprovante i requisiti soggettivi e oggettivi richiesti. Le dichiarazioni rese saranno oggetto di verifica e controllo d'ufficio, al fine di confermare la veridicità di quanto dichiarato.

#### **ORARI APERTURA AL PUBBLICO PUNTO DI RACCOLTA DOMANDE**

A partire **da lunedì 4 marzo 2024 e sino al 29 marzo 2024** sarà disponibile un punto di raccolta delle domande compilate. Il punto è ubicato presso gli ex ambulatori vaccinali covid all'interno del presidio ospedaliero civile. L'orario di apertura al pubblico è il seguente:

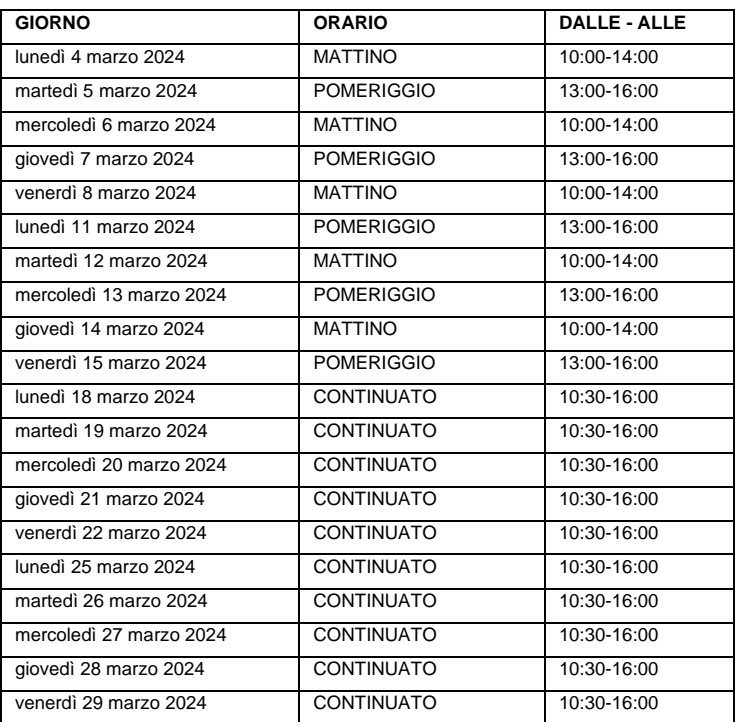

Si consiglia di effettuare l'invio tramite PEC e di non recarsi al punto di raccolta a ridosso del termine di scadenza.

**Il personale presente al punto di raccolta declina ogni responsabilità sulla correttezza formale e sostanziale dei documenti presentati e non si farà carico di effettuare valutazioni di ogni sorta sui contenuti presenti nelle domande presentate.**

#### **MODALITÀ DI COMPILAZIONE**

#### *Fase 1: accesso del partecipante all'apposito link*

Cliccare il link predisposto: *<https://forms.office.com/e/gqt0fZ48v3>*

Cliccare l'icona *"Inizia ora"* e procedere ad inserire i dati richiesti.

Il partecipante accede alla schermata di inserimento della domanda**,** in cui deve dichiarare il possesso dei requisiti generali e specifici richiesti per l'ammissione.

Il partecipante potrà fornire informazioni riguardanti il proprio *curriculum* compilando le pagine che compongono il *format* di valutazione curriculare, indicando altresì i titoli posseduti.

#### **Registrazione Carriera alle dipendenze di Pubbliche Amministrazioni**

L'amministrazione ha fornito a ciascun dipendente, purché risultante in servizio effettivo presso questa amministrazione a tempo indeterminato alla data 01/01/2023, la situazione della propria carriera, anche quella maturata presso altre Aziende sanitarie o Pubbliche Amministrazioni, come risultante dai dati in possesso di questo ente. Il dipendente ha l'onere di verificare la correttezza dei dati, segnalando eventuali errori/imprecisioni attraverso il modulo di domanda e annotando sulla scheda di carriera fornita i dati mancanti. La scheda di carriera dovrà essere allegata alla domanda sia nel caso in cui siano presenti delle correzioni sia nel caso in cui risulti corretta.

A partire dal 1º marzo 2024 non sarà più possibile chiedere correzione e la ristampa delle schede di carriera, eventuali modifiche ed integrazioni dovranno essere segnalate con le modalità sopradescritte.

#### **Registrazione della data di acquisizione delle precedenti progressioni economiche (fasce)**

L'Azienda Ospedaliero-Universitaria di Alessandria è in possesso dei dati relativi alle progressioni acquisite presso questa stessa amministrazione. Pertanto, in questo unico caso, non è previsto che il dipendente effettui registrazioni specifiche sulla piattaforma di domanda.

I dipendenti con periodi di servizio presso altre amministrazioni dovranno registrare autonomamente ciascuna progressione economica maturata esclusivamente presso le stesse, utilizzando la sezione "Progressioni economiche maturate presso altre amministrazioni" ed indicando l'anno di riferimento.

La mancata compilazione di questa sezione NON esclude il dipendente dalla partecipazione alla selezione.

#### **Registrazione delle valutazioni individuali**

L'Azienda Ospedaliero-Universitaria di Alessandria è in possesso dei dati relativi alle valutazioni acquisite presso questa stessa amministrazione. Pertanto, anche in questo caso, non è previsto che il dipendente effettui registrazioni specifiche sulla piattaforma di domanda.

I dipendenti con valutazioni svolte presso altro ente dovranno compilare il dettaglio delle valutazioni acquisite presso amministrazione diversa da questa azienda e dovranno registrare autonomamente ciascuna valutazione acquisita presso altri enti avendo cura di segnalare il valore massimo disponibile sulla scala della valutazione al fine di poter uniformare le stesse.

Esempio 1: la valutazione è risultata "48", il punteggio massimo è "60".

Esempio 2: la valutazione è risultata "buona", la scala è "insufficiente, sufficiente, buona, distinta, ottima".

La mancata indicazione di entrambe le informazioni (punteggio, punteggio max/scala) non consentirà il riconoscimento del punteggio relativo alla valutazione individuale.

I dati si potranno inserire utilizzando la sezione "Valutazioni presso altri enti" ed indicando l'anno di riferimento, la valutazione, il punteggio massimo disponibile nonché l'ente valutatore.

Qualora non sia stato possibile effettuare la valutazione a causa di assenza dal servizio in relazione ad una delle annualità presenti nella domanda (2022-2021-2020), compilare l'apposito campo inserendo le ultime tre valutazioni disponibili in ordine cronologico.

La mancata compilazione di questa sezione NON esclude il dipendente dalla partecipazione alla selezione.

#### **Registrazione corsi di aggiornamento**

Viene registrata nella sezione "Titoli culturali o professionali - corsi di aggiornamento" la formazione relativa agli ultimi 5 anni (dal 2018 al 2022). Il personale obbligato alla formazione ECM potrà allegare alla domanda il report COGEAPS, con la chiara identificazione del proprio nominativo sul report stesso e in un formato che possa permettere la comprensione dei dati in esso contenuti e la titolarità del report. Si informa che report non leggibili e/o non riconducibili al titolare della domanda non saranno valutati.

In aggiunta, si potrà allegare alla domanda il report della formazione presente su <https://www.formazionesanitapiemonte.it/> , tale documento è disponibile accedendo alla propria area riservata:

- sezione dossier formativo
- in alto a destra cliccare STAMPA

selezionare tutte le spunte disponibili ovvero: informazioni personali, formazione di base e specialistica, formazione continua; cliccare STAMPA. In questo modo si genera il pdf con il report utile ai fini della selezione. Nel caso sia necessario aggiungere ulteriori corsi effettuati e non presenti, sempre nella sezione dossier formativo, cliccando il pulsante AGGIUGI in alto a destra è possibile completare la propria situazione formativa. Successivamente sarà possibile produrre una stampa del report aggiornata.

### **Registrazione attività lavorativa di natura privatistica**

Nella sezione "dettaglio altra esperienza lavorativa di natura privatistica" potrà essere registrata l'esperienza lavorativa maturata nel profilo di attuale inquadramento (o equipollente/assimilato) con contratti di lavoro dipendente a tempo indeterminato o determinato, presso Enti e istituti accreditati del SSN o privati operanti in strutture del SSN o del settore sociosanitario.

Per documentare il servizio alle dipendenze di privati operanti presso SSN (es. interinali), nel campo "esperienza" dovrà essere specificato l'ente pubblico presso il quale si è svolta l'attività.

#### **Completamento e validazione della domanda di partecipazione**

Proseguire con la compilazione delle ulteriori pagine di cui si compone il *format*; al termine della compilazione il dipendente dovrà confermare le dichiarazioni rese e digitare "*Invia*".

Successivamente comparirà la seguente scritta a video: "La risposta è stata inviata. ATTENZIONE cliccare sui tre puntini in alto a destra per stampare la domanda o esportarla in PDF per successiva trasmissione via PEC o consegna al punto di raccolta". Questo passaggio è **fondamentale** per poter salvare il file pdf della domanda compilata per successivo invio tramite PEC o stampa della stessa.

In caso di disattenzione di questo passaggio si potrà ovviamente ripetere il caricamento della domanda. Anche per questo motivo, si consiglia di non arrivare a ridosso della scadenza del bando.

Non è possibile salvare la domanda incompleta, pertanto, si consiglia di leggere lo schema di domanda allegato al presente bando e predisporre una bozza di risposta ai quesiti, utile per il compilamento della domanda dall'inizio alla fine senza interruzioni.

Le domande inviate tramite PEC non dovranno essere firmate: farà fede l'identità della PEC e la copia del documento di identità allegato nella trasmissione.

Non saranno valutati servizi e/o altri titoli che non siano espressamente e correttamente dichiarati dal candidato in sede di compilazione della domanda.

#### **CRITERI DI SELEZIONE E PUNTEGGI**

Alla scadenza del termine per la presentazione delle domande, l'Azienda procederà alla valutazione delle stesse ai fini della redazione delle graduatorie (una per ciascuna area/ruolo di inquadramento/gruppo di addensamento), avendo a disposizione max 100 punti e applicando i parametri contenuti agli artt. 7, 8 e 9 del "Regolamento Aziendale per la disciplina delle progressioni economiche all'interno delle aree – comparto sanità" approvato con deliberazione n° 603 del 29/12/2023. Dopo aver effettuato l'attribuzione dei punteggi con i criteri sopracitati, in presenza di parità si applicheranno i criteri di priorità previsti all'art.19, comma 4, lettera f), del CCNL 02/11/2022; in presenza del permanere della situazione di parità di punteggio, sarà preferito il candidato più anziano di età.

#### **RISORSE E MODALITA' DI ATTRIBUZIONE**

La somma destinata sulla base dell'accordo sottoscritto per l'anno 2023 è pari a € 500.000,00 e verrà utilizzata per riconoscere selettivamente i differenziali economici ai dipendenti tenendo conto equitativamente delle percentuali di addensamento del personale nelle aree, nei ruoli, nei profili e nei pregressi differenziali economici, con le modalità dettagliate nel Regolamento aziendale, all'art. 2 comma 3. I differenziali saranno riconosciuti, con decorrenza dal 01/01/2023, fino a concorrenza del numero corrispondente all'importo fissato per ciascuna area o percentuale di addensamento, sulla base delle graduatorie dei partecipanti alla procedura selettiva.

#### **GRADUATORIE**

Tutte le dichiarazioni rese dai dipendenti nell'ambito della presente procedura di selezione saranno oggetto di verifica a cura dell'Azienda. A norma del DPR n.445/2000, in caso di dichiarazioni non veritiere, accertate dall'Azienda Ospedaliero-Universitaria in sede di controllo, verranno applicate le sanzioni previste dal Codice penale e dalle leggi speciali in materia e la decadenza dal beneficio ottenuto sulla base della dichiarazione non veritiera.

A conclusione delle verifiche effettuate sulle dichiarazioni prodotte dai dipendenti le graduatorie saranno pubblicate ed in esse sarà indicato il numero complessivo dei passaggi da riconoscere.

Sulle graduatorie approvate in via definitiva i candidati potranno richiedere il riesame o la rettifica della propria posizione nei 15 giorni successivi alla data di pubblicazione delle stesse. L'accesso agli atti della procedura selettiva è consentito, limitatamente ai dipendenti aventi titolo, al termine del procedimento e, comunque, non prima della pubblicazione delle graduatorie definitive.

Le graduatorie saranno utilizzabili esclusivamente per l'anno 2023 come previsto dal CCNL.

#### **TRATTAMENTO ECONOMICO**

Il trattamento economico verrà corrisposto nel rispetto delle norme contrattuali vigenti del personale appartenente al Comparto Sanità, con corresponsione, nel limite delle risorse definite in sede di accordo con le OO.SS., della progressione economica per gli aventi diritto con decorrenza dal 01/01/2023.